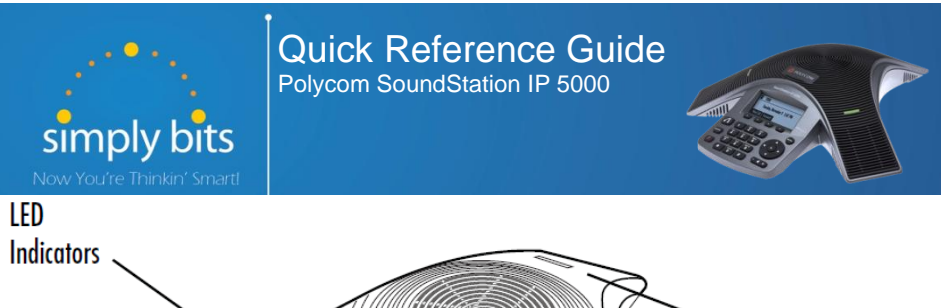

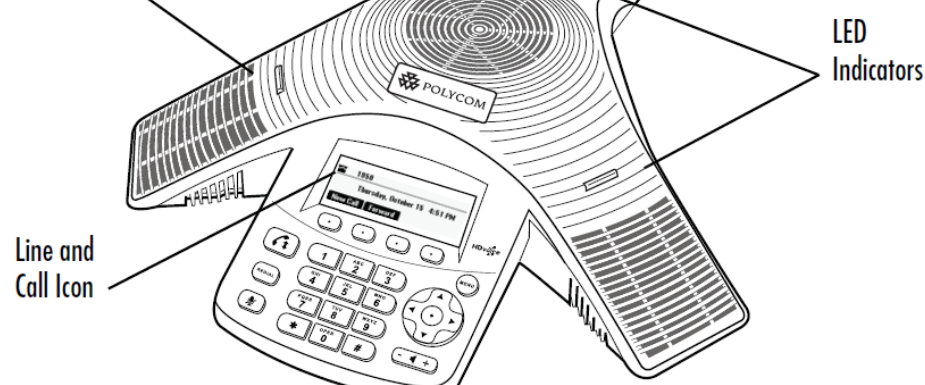

The LED indicator lights on the phone can have various meanings. What follows is a reference to the meaning of the LEDs under various circumstances.

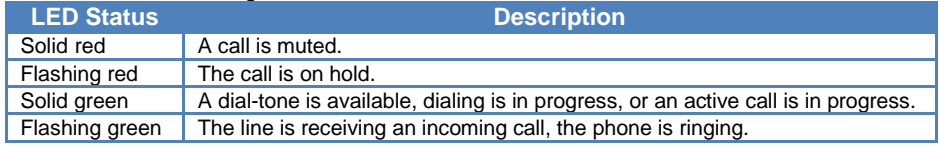

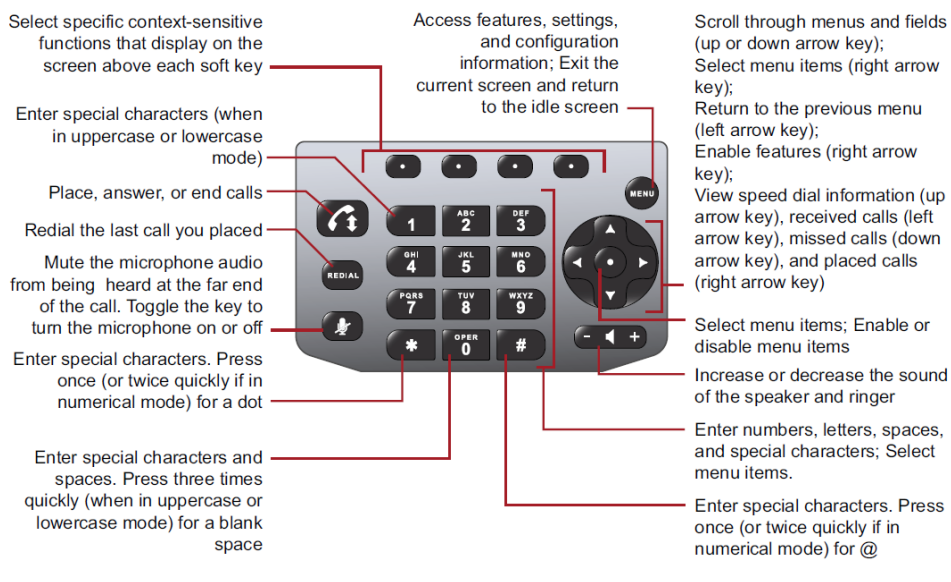

# **Basic Features**

**To Place a Call:** Either:

- o Press the **f** button or the **New Call** soft key.
- o Enter the phone number or extension to dial, and then press the **Send** soft key.
	- **-OR-**
- From the idle screen, enter the phone number or extension to dial, and then press the **Dial** soft key.

#### **To Place a Call from the Directory:**

- Press the **Bushell** button and then select **Features**  $\rightarrow$  **Contact Directory**.
- Press the  $\Box$  and  $\Box$  buttons to select the desired entry.
- Press the **Dial** soft key.

## **To Place a Call from the Speed Dial List:**

- Press the  $\Box$  button—the Speed Dial Info screen displays
- Either:
	- $\circ$  Press the **A** and **v** buttons to select the desired entry. **-OR-**
	- o Type the number of the Speed Dial Index of the contact, if known.
- Press the **Dial** soft key.

## **To Answer a Call:**

**•** Press the **A** button or the **Answer** soft key.

## **To Reject a Call:**

 Press the **Reject** soft key—the call will immediately be connected to the voice mail configured for the ringing extension.

## **To End a Call:**

Press the **f button or the End Call** soft key.

## **To Redial the Last Call Placed:**

• Press the **REDAY** button—a call to the last number dialed is attempted.

## **To Mute a Call:**

• Press the  $\bullet$  button—the call will be muted and the LCD screen will indicate that the call is muted.

## **To Place a Call on Hold:**

 Press the **Hold** soft key—the call will be placed on Hold, the LCD display on the phone will change to indicate that the call is on Hold, and the hold icon  $\blacksquare$  will display for the Line that is on Hold.

## **To Resume a Call on Hold:**

Press the **Resume** soft key—the call will be resumed.

## **Basic Features (continued)**

#### **To Conference in a Second Party:**

- Establish the call with the first party (either by calling the first party or after answering the call from the first party).
- Press the **Confrnc** soft key.
- Call the second party—wait until the call is answered.
- Press the **Confrnc** soft key—all parties are connected.

## **To Perform a Blind Transfer:**

- Press the **Trnsfer** soft key.
- Press the **Blind** soft key.
- Dial the extension or phone number of the transfer recipient and then press the **Send** soft key—the call will immediately begin to ring on the recipient phone.

## **To Perform an Attended Transfer:**

- Press the **Trnsfer** soft key.
- Dial the extension or phone number of the transfer recipient and then press the **Send** soft key—wait for the transfer recipient to answer the call and announce the caller.
- Press the **Trnsfer** soft key again—the call is connected to the transfer recipient.

## **To Configure & Enable Always Forward:**

- From the idle screen, press the **Forward** soft key.
- **•** Press the  $\overrightarrow{A}$  and  $\overrightarrow{v}$  buttons to select **Always**, and then press the **button.**
- Enter the destination extension or phone number you want to forward all calls to in the **Contact** field, and then press the **Enable** soft key— the status line of the LCD display will begin to scroll and display a message, "Call Forward Enabled" and an animated call forward icon  $\blacktriangleright$  will display next to the forwarded line.

## **To Enable / Disable Do Not Disturb (DND):**

- $\bullet$  Press the  $\bullet$  button.
- **Select Features → Do Not Disturb.**
- Press the button —a message " $(X)$  Do Not Disturb" will begin to scroll on the status line of the LCD screen, and a flashing icon  $\times$  will appear next to the extension to indicate that DND mode is enabled.

## **To Park a Call:**

- During an active call, dial **#72**—the system will respond with a prompt indicating which parking lot number to dial to retrieve the call (780x).
- Listen to the system prompt and remember which parking lot location the active call has been assigned.

# **To Retrieve a Parked Call:**

 Dial the parking lot location (**780x**)—the parked call will be connected with that phone.

# **Voice Mail Quick Reference**

When the phone receives a new voice mail message, a new message icon  $\boxtimes$  will appear next to extension and the phone will play a stutter dial tone to indicate that the phone has new voice mail waiting.

## **To Listen to Voice Mail:**

- Press the **Messages** soft key—a summary screen will indicate how many new messages have been received, and how many old messages are being saved.
- Press the **Connect** soft key—the phone will connect to the voice mail box.

## **To Access Voice Mail from a Different Internal Phone:**

- Dial **7999**—the system will prompt for an extension.
- Dial the extension—the system will prompt for a password.
- Dial the password—the system will prompt with the Voice Mail Main Menu.

## **Voice Mail Main Menu:**

# **Options During Playback (any folder):**

*extension)*

5 Repeat Current Message

7 Delete Current Message

 Save Message in a Folder: New Messages Old Messages Work Messages Family Messages Friends Messages

# Cancel \* Rewind 3 Seconds

# Skip Forward 3 Seconds

6 Play Next Message *(available only if multiple messages present in current* 

8 Forward Message to Another Mailbox

3 Hear Message Envelope \* Return to Main Menu 4 Play Previous Message *(available only if multiple messages present in current* 

- 1 New Messages (*or if no New Messages, Old Messages*)
- 3 Advanced Options 1 Send Reply *(available only if*

*folder)*

*folder)*

- *message was sent or forwarded from an internal*
- 2 Change Folders
	- 0 New Messages
	- 1 Old Messages
	- 2 Work Messages
	- 3 Family Messages
	- 4 Friends Messages
	- # Cancel
- 3 Advanced Options *(used only during message playback)*
	- **Return to Main Menu**
- 0 Mailbox Options
	- 1 Record Unavailable Message
	- 2 Record Busy Message
	- 3 Record Name
	- 4 Manage Temporary Greeting 1 Record Temporary **Greeting** 
		- 2 Erase Temporary Greeting (*available only*
		- *if a Temporary Greeting*
		- *is present*)
	- 5 Change Password
	- \* Return to Main Menu
- \* Help
- # Exit Voice Mail

## **Options After Recording a Message / Greeting:**

- 1 Accept the Message / Greeting
- 2 Listen to the Message / Greeting
- 3 Re-record the Message / Greeting
- SIMPLYBITS.COM | (520) 545-0400 | 5225 N. SABINO CANYON ROAD, TUCSON, AZ 85750 V13.03